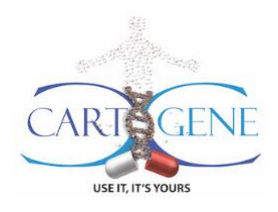

## Additional information about the CARTaGENE genetic data

## **Table of contents**

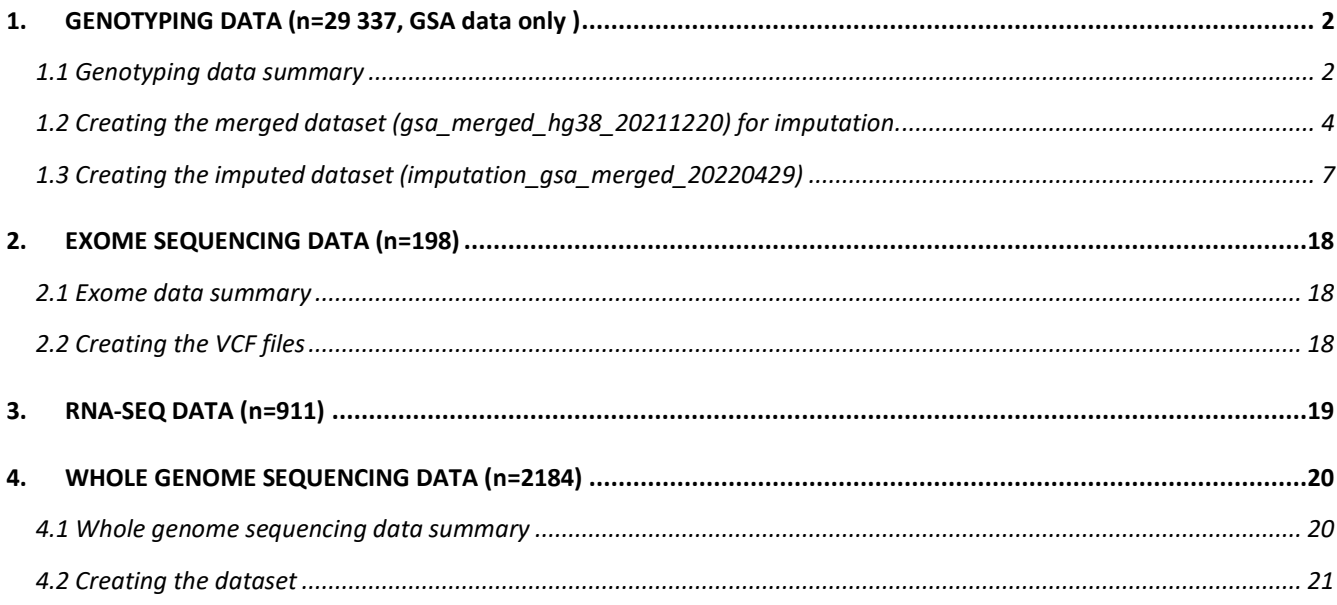

# **1. GENOTYPING DATA (n=29 337, GSA data only )**

## **1.1 Genotyping data summary**

Timeline of genotyping projects at CARTaGENE.

<span id="page-1-1"></span><span id="page-1-0"></span>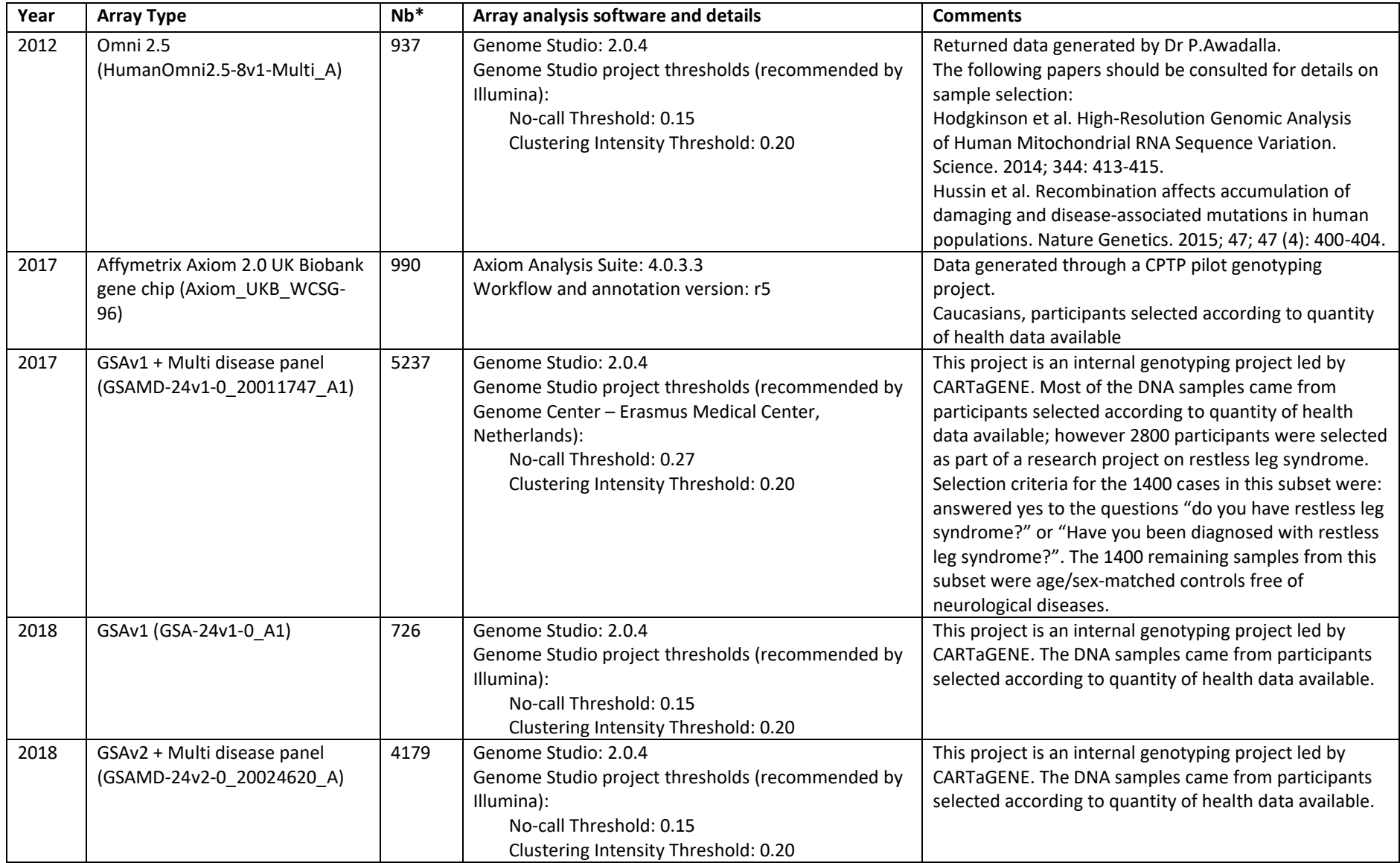

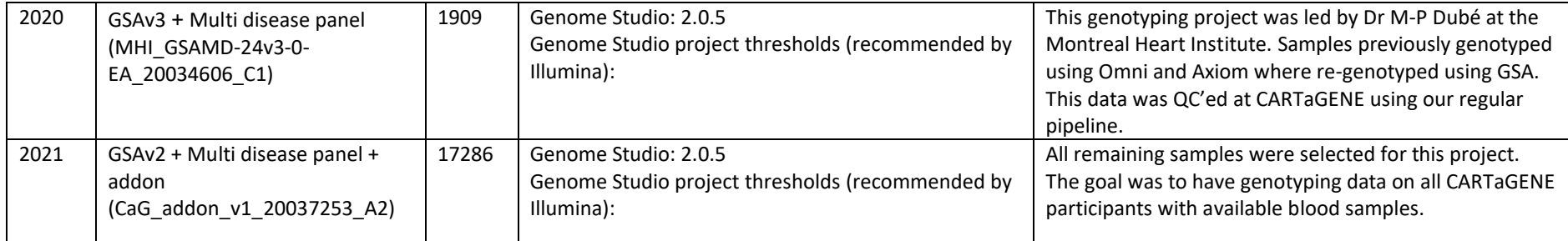

\*The number of genotypes in the shared data files might be slightly different due to withdrawals from the CARTaGENE study.

**Although all genotyping datasets are available, CARTaGENE recommends using the individual GSA datasets (5 datasets) and/or the imputed dataset depending on your research needs.** 

## **1.2 Creating the merged dataset (gsa\_merged\_hg38\_20211220) for imputation.**

<span id="page-3-0"></span>**Important note: Variants not present on all GSA array versions have not been removed from the merged dataset. The merged dataset is not suitable for association studies.**

The next section details the pipeline used for the quality control of CARTaGENE's genotyping data. The commands, threshold and configurations used are referenced.

## **Raw data QC**

## **Illumina/Genome Studio genotyping**

Missing genders were imported for adequate clustering of SNPs on heterochromosomes. When the genome center that generated the data did not recommend or justify any parameters for the clustering, Illumina recommended parameters were used:

- No-call Threshold  $= 0.15$
- Clustering Intensity Threshold = 0.20

Data was exported in plink format.

## **Axiom**

Axiom Analysis suite configuration:

- Software up to date with latest Axiom UK biobank array annotations
- Best Practice Workflow was used
- Gender File was provided for accurate heterochromosome calls
- Threshold settings: Load settings for Human, then modify:
- Sample QC: all values to 0 (QC will be done with plink)
- SNP QC: cr-cutoff =  $0$  (QC will be done with plink)

Data was exported in plink format.

**Note: Next steps of quality control were performed using Plink v1.90b 6.2 64-bit.**

## **Preliminary QC steps**

Remove the control SNPs (chromosome 0) and control samples (used as QC by genomic centers). plink --bfile <INPUT> --not-chr 0 --remove <ARRAY CONTROLS> --make-bed --out <OUTPUT>

Rename and set correct gender to samples rescued from identified plate issues (cf. Post QC paragraph).

This is the initial set.

### **Sample QC**

### **1. Find discordant gender**

Compare the sample known gender and the genetic gender imputed with plink: plink --bfile <INPUT> --check-sex --maf 0.02 --make-bed --out <OUTPUT> Samples with discordant genders are removed at the end of the sample quality control.

### **2. Remove replicates**

If some samples were deliberately replicated, the samples with the lower call rates are removed from the set at this step. The call rates are computed with plink: plink --bfile <INPUT> --missing --out <OUTPUT>

### **3. Filter bad quality samples**

The SNPs removed during the sample QC are restored at the end of the sample QC to filter them properly without bad quality samples.

• Remove SNPs with a call rate < 95%

plink --bfile <INPUT> --geno 0.05 --make-bed --out <OUTPUT>

• Remove SNPs failing Hardy-Weinberg test with 10<sup>-6</sup> threshold

plink --bfile <INPUT> --hwe 0.000001 --make-bed --out <OUTPUT>

• List samples with a call rate < 95%

plink --bfile <INPUT> --mind 0.05 --make-bed --out <OUTPUT> These samples are removed at the end of the sample QC.

• Remove contaminated and duplicated samples

### **4. SNP pruning**

SNPs that are in linkage equilibrium are pruned to reduce the complexity of the pairwise IBD analysis. The IBD analysis excludes uninformative SNPs.

plink --bfile <INPUT> --indep-pairwise 50 5 0.5 --out <LD file>

### **5. Pairwise IBD analysis, filter PI\_HAT > 0.2**

The pairs of samples with a PI  $HAT > 0.2$  are kept in a list.

plink --bfile <INPUT> --exclude <LD FILE>.out --genome --min 0.2 --make-bed --out <OUTPUT>

### **6. Remove samples similar to at least 50% of the samples**

From the IBD 0.2 pair list, samples similar to at least 50% of the samples of the whole set are removed.

These samples are considered contaminated.

They are removed before the next step IBD 0.85.

### **7. Pairwise IBD analysis, filter PI\_HAT > 0.85**

Pairs of samples with a PI\_HAT > 0.85 are considered duplicates. If the correct sample cannot be identified with absolute certainty, both samples of the pair are eliminated. plink --bfile <INPUT> --exclude <LD FILE>.out --genome --min 0.85 --make-bed --out <OUTPUT> Samples flagged as duplicates and contaminated are listed and removed from the initial set.

### **SNP QC**

### **1. Remove samples failing the sample QC**

The samples removed for the following step are removed from the initial set:

- Discordant gender
- Sample call rate < 95%
- Contaminants (IBD 0.2, samples paired with 50% of samples)
- Duplicates (IBD 0.85)

This ensures that the SNPs removed later are not influenced by bad quality samples.

### **2. Remove SNPs with a call rate < 95%**

plink --bfile <INPUT> --geno 0.05 --make-bed --out <OUTPUT>

## **3. Remove SNPs failing Hardy-Weinberg test with 10-6 threshold**

plink --bfile <INPUT> --hwe 0.000001 --make-bed --out <OUTPUT>

### **Post QC**

The samples that failed the QC are mapped on the plates used for the array analysis. If a pattern is identified, appropriate actions are taken. These actions could be:

- Remove the plate line, column, region or the total plate
- Shift samples: rescue these samples (rename and set correct gender) and redo the QC starting at PRELIMINARY QC STEPS.

## **1.3 Creating the imputed dataset (imputation\_gsa\_merged\_20220429)**

<span id="page-6-0"></span>This section details the pipeline used for the creation of CARTaGENE's imputation data. The commands, threshold and configurations used are described in the "Details of commands used". The quality control and Imputation on TOPMed was perfomed by Ken Sin Lo from the team of Dr Guillaume Lettre.

### **Data source**

The imputation data was prepared from the 5 GSA datasets available as of 2022-04-01 (refer to section 1.1 and 1.2 of this document for QC):

- **GSA\_760**: 726 individuals, 626,378 variants
- **GSA\_4224**: 4180 individuals, 728,920 variants
- **GSA\_5300**: 5239 individuals, 658,297 variants
- **GSA\_archi**: 1909 individuals, 688,796 variants
- **GSA\_17k**: 17,286 individuals, 645,076 variants

#### **Softwares used**

- plink2: plink/2.00-10252019-avx2
- plink: plink/1.9b 6.21-x86 64
- bgzip: tabix/0.2.6
- bcftools: bcftools/1.11
- [vcf2gprobs.jar](https://faculty.washington.edu/browning/beagle_utilities/utilities.html#vcf2gprobs) and [gprobsmetrics.jar](https://faculty.washington.edu/browning/beagle_utilities/utilities.html#gprobsmetrics) [\(https://faculty.washington.edu/browning/beagle\\_utilities/utilities.html\)](https://faculty.washington.edu/browning/beagle_utilities/utilities.html)
- R version 4.1.2 (2021-11-01)
- Ruby scripts: align\_table.rb, fix\_bim.rb, merge\_frq.rb, compute\_Rsq.rb, filter\_mono.rb

#### **Reference population**

The reference population used for the imputation is the TOPMed Imputation Reference panel, a diverse reference panel including information from 97,256 deeply sequenced human genomes (https://imputation.biodatacatalyst.nhlbi.nih.gov/#!pages/about).

#### **Data preparation**

- 1. Identify individuals who were genotyped in more than one dataset
- 8

There are 3 individuals who are duplicated. Remove all 3 in GSA\_760 because there are fewer variants in that dataset.

- 2. Quality control each of the 5 datasets separately
	- a) Run Will Rayner script [\(https://www.well.ox.ac.uk/~wrayner/strand\)](https://www.well.ox.ac.uk/~wrayner/strand) to put all alleles on the positive strand.
	- b) Remove variant duplicates. Keep the ones with the lowest missingness.
	- c) For multi-allelic variants, keep only the one allele with the highest MAF.
	- d) Filter for Hardy-Weinberg equilibrium and variant missingness (--hwe 0.000001 midp geno 0.05).
- 3. Merge the 5 datasets.
- 4. Remove these variants from the merged dataset:
	- Monomorphic variants
	- INDELs: variants with D and I as alleles
	- Variants on chr24
	- Variants with a distance greater than 0.075 from the diagonal on the plots comparing allele frequencies between each pair of the 5 datasets
- 5. Convert the PLINK files to VCF files.
	- a) Split the VCF by chromosome for imputation.
	- b) Split in 2 batches of ~15,000 individuals selected randomly (because of the limit of 25,000 individuals maximum on the TOPMed server).
- 6. Imputation on the TOPMed server: https://imputation.biodatacatalyst.nhlbi.nih.gov
- 7. Merge the 2 batches back together.
	- 7.a. Compute allele frequencies.
	- 7.b. Remove monomorphic variants.
	- 7.c. Compute a merged Rsq (imputation quality score) for the remaining variants.
	- 7.d. Remove obsolete information from VCFs.

### **Details of commands used for imputation**

1. Identify individuals who were genotyped in more than one dataset.

tail -n +2 gsa.4224.final.psam | awk '{ print "4224\t" \$0 }' > all\_samples.txt

```
tail -n +2 gsa.5300.final.psam | awk '{ print "5300\t" $0 }' >> all samples.txt
tail -n +2 gsa.760.final.psam | awk '{ print "760\t" $0 }' >> all samples.txt
tail -n + 2 gsa.archi.final.psam | awk '{ print "1909\t" $0 }' >> all samples.txt
tail -n + 2 gsa.17k.final.hg19.psam | awk '{ print "17286\t" $0 }' >>
all_samples.txt
cut -f 2-4 all samples.txt | sort | uniq -c -d
```
2. Quality control of each of the 5 datasets separately.

Convert PFILE to BFILE (because of Error: Unrecognized flag ('--update-chr') in PLINK2). The flag '--update-chr' is needed in the next step.

plink2 --pfile gsa.4224.final --make-bed --out gsa.4224.final plink2 --pfile gsa.5300.final --make-bed --out gsa.5300.final plink2 --pfile gsa.760.final --make-bed --out gsa.760.final plink2 --pfile gsa.archi.final --make-bed --out gsa.archi.final plink2 --pfile gsa.17k.final.hg19 --make-bed --out gsa.17k.final

2.a. Run Will Rayner script [\(https://www.well.ox.ac.uk/~wrayner/strand/\)](https://mail.mhi-rc.org/owa/redir.aspx?C=xllmA9sYnXnLEdXE5usN-Ufj5RiAJ4-ZCcCDXxl8_aPHJSSUIOjZCA..&URL=https%3A%2F%2Fwww.well.ox.ac.uk%2F~wrayner%2Fstrand%2F) to put all alleles on the positive strand.

wget https://www.well.ox.ac.uk/~wrayner/strand/update\_build.sh

wget https://www.well.ox.ac.uk/~wrayner/strand/GSAMD-24v1-0\_20011747\_A1-b38 strand.zip

wget https://www.well.ox.ac.uk/~wrayner/strand/GSA-24v1-0\_A1-b38-strand.zip

wget https://www.well.ox.ac.uk/~wrayner/strand/GSAMD-24v2-0\_20024620\_A1-b38 strand.zip

wget https://www.well.ox.ac.uk/~wrayner/strand/GSAMD-24v2-0\_20024620\_B1-b38 strand.zip

sh strand Will Rayner/update build.sh gsa.4224.final strand Will Rayner/GSAMD-24v2-0\_20024620\_A1-b38.strand gsa.4224.final.WR\_hg38

sh strand Will Rayner/update build.sh gsa.5300.final strand Will Rayner/GSAMD-24v1-0\_20011747\_A1-b38.strand gsa.5300.final.WR\_hg38

sh strand Will Rayner/update build.sh gsa.760.final strand Will Rayner/GSA-24v1-0 A1-b38.strand gsa.760.final.WR hg38

sh strand Will Rayner/update build.sh gsa.archi.final strand Will Rayner/GSAMD-24v2-0\_20024620\_B1-b38.strand gsa.archi.final.WR\_hg38

sh strand Will Rayner/update build.sh gsa.17k.final strand Will Rayner/GSAMD-24v2-0\_20024620\_B1-b38.strand gsa.17k.final.WR\_hg38

2.b. Remove variant duplicates. Keep the ones with the lowest missingness.

```
cut -f 1,4,5,6 gsa.4224.final.WR hg38.bim | sort -k1,1V -k2,2n -k3,3V -k4,4V | uniq
-d -c | sed 's/\s\s'/\t/g' > gsa.4224.final.WR hg38.bim.dup
ruby align_table.rb -a gsa.4224.final.WR_hg38.bim -d 1,4,5,6 -A 
gsa.4224.final.WR_hg38.bim.dup -D 3,4,5,6 --intersection -o tmp1
ruby align table.rb -a tmp1 -d 2 -A gsa.4224.final.WR hg38.lmiss -B 1 -C ' ' -D 2 -
-intersection -o tmp2
```
Sort tmp2 in Excel to put duplicates with lowest missingness first.

```
ruby align table.rb -a tmp2 -d 1,4,5,6 -A tmp2 -D 1,4,5,6 --intersection2 -o tmp3
uniq tmp3.table2 > tmp4
ruby align table.rb -a tmp2 -d 2 -A tmp4 -D 2 --difference -o tmp5
cut -f 2 tmp5.table1 diff > gsa.4224.final.WR hg38.bim.dup toremove
plink -bfile gsa.4224.final.WR_hg38 --exclude 
gsa.4224.final.WR_hg38.bim.dup_toremove --make-bed --out 
gsa.4224.final.WR_hg38.wodup
```
Repeat for the other datasets. For GSA\_760, also remove the 3 duplicated individuals:

plink -bfile gsa.760.final.WR\_hg38 --remove overlap\_individuals\_toremove --exclude gsa.760.final.WR hg38.bim.dup toremove --make-bed --out gsa.760.final.WR hg38.wodup

#### 2.c. For multi-allelic variants, keep only the one allele with the highest MAF.

#### Compute minor allele frequencies.

```
plink -bfile gsa.4224.final.WR_hg38.wodup --freq --out gsa.4224.final.WR_hg38.wodup
plink -bfile gsa.5300.final.WR hg38.wodup --freq --out gsa.5300.final.WR hg38.wodup
plink -bfile gsa.760.final.WR hg38.wodup --freq --out gsa.760.final.WR hg38.wodup
plink -bfile gsa.archi.final.WR hg38.wodup --freq --out
gsa.archi.final.WR_hg38.wodup
plink -bfile gsa.17k.final.WR_hg38.wodup --freq --out gsa.17k.final.WR_hg38.wodup
paste gsa.4224.final.WR hg38.wodup.bim \lt(tail -n +2
gsa.4224.final.WR hg38.wodup.frq | sed 's/\s\star/\t/g') > tmp.info.4224
paste gsa.5300.final.WR hg38.wodup.bim \lt(tail -n +2
gsa.5300.final.WR hg38.wodup.frq | sed s/\s\star/\t/g') > tmp.info.5300
paste gsa.760.final.WR hg38.wodup.bim <(tail -n +2 gsa.760.final.WR hg38.wodup.frq
| sed 's/\s\s*/\t/g') > tmp.info.760
paste gsa.archi.final.WR hg38.wodup.bim <(tail -n +2
gsa.archi.final.WR hg38.wodup.frq | sed 's/\s\s*/\t/q') > tmp.info.archi
paste gsa.17k.final.WR hg38.wodup.bim <(tail -n +2 gsa.17k.final.WR hg38.wodup.frq
| sed 's/\s\s*/\t/g') > tmp.info.17k
```
Create lists of multi-allelic variants to be excluded in the next step.

ruby fix\_bim.rb

cp gsa.4224.final.WR\_hg38.wodup.bim\_FIX gsa.4224.final.WR\_hg38.wodup.bim

cp gsa.5300.final.WR\_hg38.wodup.bim\_FIX gsa.5300.final.WR\_hg38.wodup.bim

cp gsa.760.final.WR hg38.wodup.bim FIX gsa.760.final.WR hg38.wodup.bim

cp gsa.archi.final.WR\_hg38.wodup.bim\_FIX gsa.archi.final.WR\_hg38.wodup.bim

cp gsa.17k.final.WR hg38.wodup.bim FIX gsa.17k.final.WR hg38.wodup.bim

#### 2.d. Filter for Hardy-Weinberg equilibrium and variant missingness (--hwe 0.000001 midp --geno 0.05).

plink -bfile gsa.4224.final.WR\_hg38.wodup --hwe 0.000001 midp --geno 0.05 --exclude gsa.4224.final.WR hg38.wodup.varToRemove --make-bed --out gsa.4224.final.WR\_hg38.wodup.QC

plink -bfile gsa.5300.final.WR\_hg38.wodup --hwe 0.000001 midp --geno 0.05 --exclude gsa.5300.final.WR\_hg38.wodup.varToRemove --make-bed --out gsa.5300.final.WR\_hg38.wodup.QC

plink -bfile gsa.760.final.WR\_hg38.wodup --hwe 0.000001 midp --geno 0.05 --exclude gsa.760.final.WR hg38.wodup.varToRemove --make-bed --out gsa.760.final.WR\_hg38.wodup.QC

plink -bfile gsa.archi.final.WR\_hg38.wodup --hwe 0.000001 midp --geno 0.05 - exclude gsa.archi.final.WR\_hg38.wodup.varToRemove --make-bed --out gsa.archi.final.WR\_hg38.wodup.QC

plink -bfile gsa.17k.final.WR\_hg38.wodup --hwe 0.000001 midp --geno 0.05 --exclude gsa.17k.final.WR hg38.wodup.varToRemove --make-bed --out gsa.17k.final.WR\_hg38.wodup.QC

#### 3. Merge the 5 datasets.

plink --merge-list datasets to merge.txt --make-bed --out gsa merged hg38

4. Remove these variants from the merged dataset:

- Monomorphic variants
- INDELs: variants with D and I as alleles
- Variants on chr24
- Variants with a distance greater than 0.075 from the diagonal on the plots comparing allele frequencies between each pair of the 5 datasets

Compute allele counts.

```
plink -bfile gsa.4224.final.WR_hg38.wodup.QC --freq counts --out 
gsa.4224.final.WR_hg38.wodup.QC.frq
plink -bfile gsa.5300.final.WR hg38.wodup.QC --freq counts --out
gsa.5300.final.WR_hg38.wodup.QC.frq
```

```
12
```
plink -bfile gsa.760.final.WR\_hg38.wodup.QC --freq counts --out gsa.760.final.WR\_hg38.wodup.QC.frq plink -bfile gsa.archi.final.WR\_hg38.wodup.QC --freq counts --out gsa.archi.final.WR\_hg38.wodup.QC.frq plink -bfile gsa.17k.final.WR hg38.wodup.QC --freq counts --out gsa.17k.final.WR\_hg38.wodup.QC.frq

Create one list of all the variants and their frequency counts.

```
ruby merge_frq.rb
head -n 1 table frqcount.txt > table frqcount clean.txt
tail -n +2 table frqcount.txt | awk '$1 !~ /^24 / && $3 != "D" && $3 != "I"' >>
table frqcount clean.txt
```
Compute distances in R to define the outliers.

```
frqcount <- read.table("table_frqcount_clean.txt", sep="\t", header=T)
frqcount$af_17k <- frqcount$gsa_17k_count1 / (frqcount$gsa_17k_count1 + 
frqcount$gsa_17k_count2)
frqcount$af_760 <- frqcount$gsa_760_count1 / (frqcount$gsa_760_count1 + 
frqcount$gsa_760_count2)
frqcount$af_4224 <- frqcount$gsa_4224_count1 / (frqcount$gsa_4224_count1 + 
frqcount$gsa_4224_count2)
frqcount$af_5300 <- frqcount$gsa_5300_count1 / (frqcount$gsa_5300_count1 + 
frqcount$gsa_5300_count2)
frqcount$af_archi <- frqcount$gsa_archi_count1 / (frqcount$gsa_archi_count1 + 
frqcount$gsa_archi_count2)
frqcount$d_17k_760 <- abs(frqcount$af_17k - frqcount$af_760) / sqrt(2)
frqcount$d_17k_4224 <- abs(frqcount$af_17k - frqcount$af_4224) / sqrt(2)
frqcount$d_17k_5300 <- abs(frqcount$af_17k - frqcount$af_5300) / sqrt(2)
frqcount$d_17k_archi <- abs(frqcount$af_17k - frqcount$af_archi) / sqrt(2)
frqcount$d_5300_760 <- abs(frqcount$af_5300 - frqcount$af_760) / sqrt(2)
frqcount$d_5300_4224 <- abs(frqcount$af_5300 - frqcount$af_4224) / sqrt(2)
frqcount$d_5300_archi <- abs(frqcount$af_5300 - frqcount$af_archi) / sqrt(2)
frqcount$d_4224_760 <- abs(frqcount$af_4224 - frqcount$af_760) / sqrt(2)
frqcount$d_4224_archi <- abs(frqcount$af_4224 - frqcount$af_archi) / sqrt(2)
frqcount$d_archi_760 <- abs(frqcount$af_archi - frqcount$af_760) / sqrt(2)
Identify obvious outliers using the distance from the diagonal.
```

```
outl 17k 760 <- subset(frqcount, frqcount$d 17k 760 > 0.075)
outl 17k 4224 <- subset(frqcount, frqcount$d 17k 4224 > 0.075)
outl 17k 5300 <- subset(frqcount, frqcount$d 17k 5300 > 0.075)
```

```
outl 17k archi <- subset(frqcount, frqcount$d 17k archi > 0.075)
outl 5300 760 \leftarrow subset(frgcount, frgcount$d 5300 760 > 0.075)
outl 5300 4224 \leq subset(frqcount, frqcount$d 5300 4224 > 0.075)
outl 5300 archi <- subset(frqcount, frqcount$d 5300 archi > 0.075)
outl 4224 760 \leftarrow subset(frqcount, frqcount$d 4224 760 > 0.075)
outl 4224 archi <- subset(frqcount, frqcount$d 4224 archi > 0.075)
outl archi 760 <- subset(frqcount, frqcount$d archi 760 > 0.075)
```
#### Visualize the outliers.

library(ggplot2)

library(ggpubr)

p1  $\leftarrow$  ggplot() + geom point(data=frqcount, aes(x=af 17k, y=af 760), size=0.5) + geom point(data=outl 17k 760, aes(x=af 17k, y=af 760), color="red", size=0.5) + theme light() +  $xlim(c(0,1)) + ylim(c(0,1))$ 

 $p2 \leq -$  ggplot() + geom point(data=frqcount, aes(x=af 17k, y=af 4224), size=0.5) + geom point(data=outl 17k 4224, aes(x=af 17k, y=af  $4224$ ), color="red", size=0.5) + theme light() +  $xlim(c(0,1)) + ylim(c(0,1))$ 

p3 <- ggplot() + geom\_point(data=frqcount, aes(x=af 17k, y=af 5300), size=0.5) + geom point(data=outl 17k 5300, aes(x=af 17k, y=af 5300), color="red", size=0.5) + theme light() +  $xlim(c(0,1)) + ylim(c(0,1))$ 

p4  $\leftarrow$  ggplot() + geom point(data=frqcount, aes(x=af 17k, y=af archi), size=0.5) + geom point(data=outl 17k archi, aes(x=af 17k, y=af archi), color="red", size=0.5) + theme light() +  $xlim(c(0,1)) + ylim(c(0,1))$ 

p5 <- ggplot() + geom point(data=frqcount, aes(x=af 5300, y=af 760), size=0.5) + geom point(data=outl 5300 760, aes(x=af 5300, y=af 760), color="red", size=0.5) + theme light() +  $xlim(c(0,1)) + ylim(c(0,1))$ 

p6  $\leftarrow$  ggplot() + geom point(data=frqcount, aes(x=af 5300, y=af 4224), size=0.5) + geom point(data=outl 5300 4224, aes(x=af 5300, y=af 4224), color="red", size=0.5) + theme light() +  $xlim(c(0,1)) + ylim(c(0,1))$ 

p7 <- ggplot() + geom point(data=frqcount, aes(x=af 5300, y=af archi), size=0.5) + geom point(data=outl 5300 archi, aes(x=af 5300, y=af archi), color="red", size=0.5) + theme light() + xlim(c(0,1)) + ylim(c(0,1))

p8 <- ggplot() + geom point(data=frqcount, aes(x=af 4224, y=af 760), size=0.5) + geom point(data=outl 4224 760, aes(x=af 4224, y=af 760), color="red", size=0.5) + theme light() +  $xlim(c(0,1)) + ylim(c(0,1))$ 

p9 <- ggplot() + geom\_point(data=frqcount, aes(x=af\_4224, y=af\_archi), size=0.5) + geom point(data=outl 4224 archi, aes(x=af 4224, y=af archi), color="red", size=0.5) + theme light() +  $xlim(c(0,1)) + ylim(c(0,1))$ 

p10 <- ggplot() + geom point(data=frqcount, aes(x=af archi, y=af 760), size=0.5) + geom point(data=outl archi 760, aes(x=af archi, y=af 760), color="red", size=0.5) + theme  $light()$  +  $xlim(c(0,1))$  +  $ylim(c(0,1))$ 

ggarrange(p1, p2, p3, p4, p5, p6, p7, p8, p9, p10, labels="AUTO")

Create the list of outliers to be excluded.

write.table(outl 17k 760, file="frqcount outliers.txt", row.names=F, quote=F, sep="\t") write.table(outl 17k 4224, file="frqcount outliers.txt", row.names=F, quote=F, sep="\t", append=T, col.names=F) write.table(outl 17k 5300, file="frqcount outliers.txt", row.names=F, quote=F, sep="\t", append=T, col.names=F) write.table(outl 17k archi, file="frqcount outliers.txt", row.names=F, quote=F, sep="\t", append=T, col.names=F) write.table(outl 5300 760, file="frqcount outliers.txt", row.names=F, quote=F, sep="\t", append=T, col.names=F) write.table(outl 5300 4224, file="frqcount outliers.txt", row.names=F, quote=F, sep="\t", append=T, col.names=F) write.table(outl 5300 archi, file="frqcount outliers.txt", row.names=F, quote=F, sep="\t", append=T, col.names=F) write.table(outl 4224 760, file="frqcount outliers.txt", row.names=F, quote=F, sep="\t", append=T, col.names=F) write.table(outl 4224 archi, file="frqcount outliers.txt", row.names=F, quote=F, sep="\t", append=T, col.names=F) write.table(outl archi 760, file="frqcount outliers.txt", row.names=F, quote=F, sep="\t", append=T, col.names=F)

Add INDELs (variants with D and I as alleles) and variants on chr24 to be excluded.

awk '\$5 == "D" || \$6 == "D" || \$5 == "I" || \$6 == "I" || \$1 ~ /^24/' gsa merged hg38.bim | cut -f 2 > tmp1 tail  $-n + 2$  frqcount outliers.txt | cut  $-f$  1 >> tmp1 sort tmp1 | uniq > var to exclude from merged.txt

#### Also remove monomorphic variants.

```
plink -bfile gsa merged hg38 --exclude var to exclude from merged.txt --maf
0.0000001 --make-bed --out gsa_merged_hg38.QC
```
#### 5. Convert the PLINK files to VCF files.

```
plink -bfile gsa merged hg38.QC --recode vcf-iid bgz --out
gsa_merged_hg38.QC.no_chr
```
From TOPMed: If your input data is GRCh38/hg38 please ensure chromosomes are encoded with prefix 'chr' (e.g. chr20).

PLINK removes the 'chr' from the chromosome names, add it "manually".

```
zcat gsa merged hg38.QC.no chr.vcf.gz | head -n 29 > gsa merged hg38.QC.vcf
```
zcat gsa merged hg38.QC.no chr.vcf.gz | tail  $-n +30$  | awk '{ print "chr"  $$0$  }' >> gsa\_merged\_hg38.QC.vcf

bgzip gsa\_merged\_hg38.QC.vcf

bcftools index gsa\_merged\_hg38.QC.vcf.gz

#### 5.a. Split the VCF by chromosome for imputation.

for i in \$(seq 1 23); do echo \$i; bcftools filter -r chr\$i gsa merged hg38.QC.vcf.gz -Oz -o gsa merged hg38.QC.chr\$i.vcf.gz; done

5.b. Split in 2 batches of ~15,000 individuals selected randomly (because of the limit of 25,000 individuals maximum on the TOPMed server).

```
zcat gsa merged hg38.QC.vcf.gz | grep -m 1 CHROM | cut -f 10- | sed 's/\t/\n/g' >
all samples.txt2
shuf all samples.txt2 > all samples.txt2.shuf
head -n 15000 all samples.txt2.shuf > all samples.txt2.shuf.batch1
tail -n +15001 all samples.txt2.shuf > all samples.txt2.shuf.batch2
for i in $(seq 23); do bcftools view -S all_samples.txt2.shuf.batch1 
gsa_merged_hg38.QC.chr$i.vcf.gz -Oz -o gsa_merged_hg38.QC.chr$i.b1.vcf.gz; bcftools 
view -S all samples.txt2.shuf.batch2 gsa merged hg38.QC.chr$i.vcf.gz -Oz -o
gsa merged hg38.QC.chr$i.b2.vcf.gz; done
```
6. Imputation on the TOPMed server: [https://imputation.biodatacatalyst.nhlbi.nih.gov](https://imputation.biodatacatalyst.nhlbi.nih.gov/)

Settings for the imputation:

- 1. Reference Panel: TOPMed r2
- 2. Array Build: GRCh38/hg38
- 3. Rsq Filter: off
- 4. Phasing: Eagle v2.4 (phased output)
- 5. Population: vs. TOPMed Panel
- 6. Mode: Quality Control & Imputation
- 7. AES 256 encryption: off
- 8. Generate Meta-imputation file: on

These chunks were excluded by the imputation server:

- 8. chunk 4 0190000001 0200000000
- 9. chunk\_9\_0040000001\_0050000000
- 10. chunk\_14\_0010000001\_0020000000
- 11. chunk\_21\_0000000001\_0010000000
- 12. chunk\_X.PAR2\_0150000001\_0160000000

7. Merge the 2 batches back together.

bcftools merge -O v -o chr5.merged.vcf batch1/chr5.dose.vcf.gz batch2/chr5.dose.vcf.gz

#### 7.a. Compute allele frequencies.

plink --vcf chr5.merged.vcf --freq --out chr5.merged.freq

#### 7.b. Remove monomorphic variants.

sed 's/\s\s\*/\t/q' chr5.merged.freq.frq | cut -f 2- > chr5.merged.freq.frq.tab

awk '\$5 > 0' chr5.merged.freq.frq.tab > chr5.merged.freq.frq.tab.noMono

```
tail -n + 2 chr5.merged.freq.frq.tab.noMono | cut -f 2 | sed 's/:/\t/q' | cut -f 1,2
> chr5.merged.freq.frq.tab.noMono.posi
```
cat chr5.merged.vcf | ruby filter mono.rb chr5.merged.freq.frq.tab.noMono.posi chr5.merged.noMono.vcf

#### 7.c. Compute a merged Rsq (imputation quality score) for the remaining variants.

cat chr5.merged.noMono.vcf | java -jar vcf2gprobs.jar > chr5.merged.noMono.gprobs

```
cat chr5.merged.noMono.gprobs | java -jar gprobsmetrics.jar > 
chr5.merged.noMono.gprobsmetrics
```
#### The GPROBSMETRICS output contains the following 8 columns:

- 4. marker identifier
- 5. minor allele
- 6. minor allele frequency
- 7. allelic r-squared
- 8. dosage r-squared
- 9. HWE dosage r-squared
- 10. Accuracy
- 11. missing score

#### 7.d. Remove obsolete information from VCFs.

bcftools annotate -O z -o chr5.merged.clean.noMono.vcf.gz -x INFO/AF,INFO/MAF,INFO/R2,INFO/ER2 chr5.merged.noMono.vcf

bcftools index chr5.merged.clean.noMono.vcf.gz

## <span id="page-17-0"></span>**2. EXOME SEQUENCING DATA (n=198)**

## **2.1 Exome data summary**

<span id="page-17-1"></span>The CARTaGENE **exome data** has been generated through 2 PI-lead research projects. Bam files and Fastq files are both available.

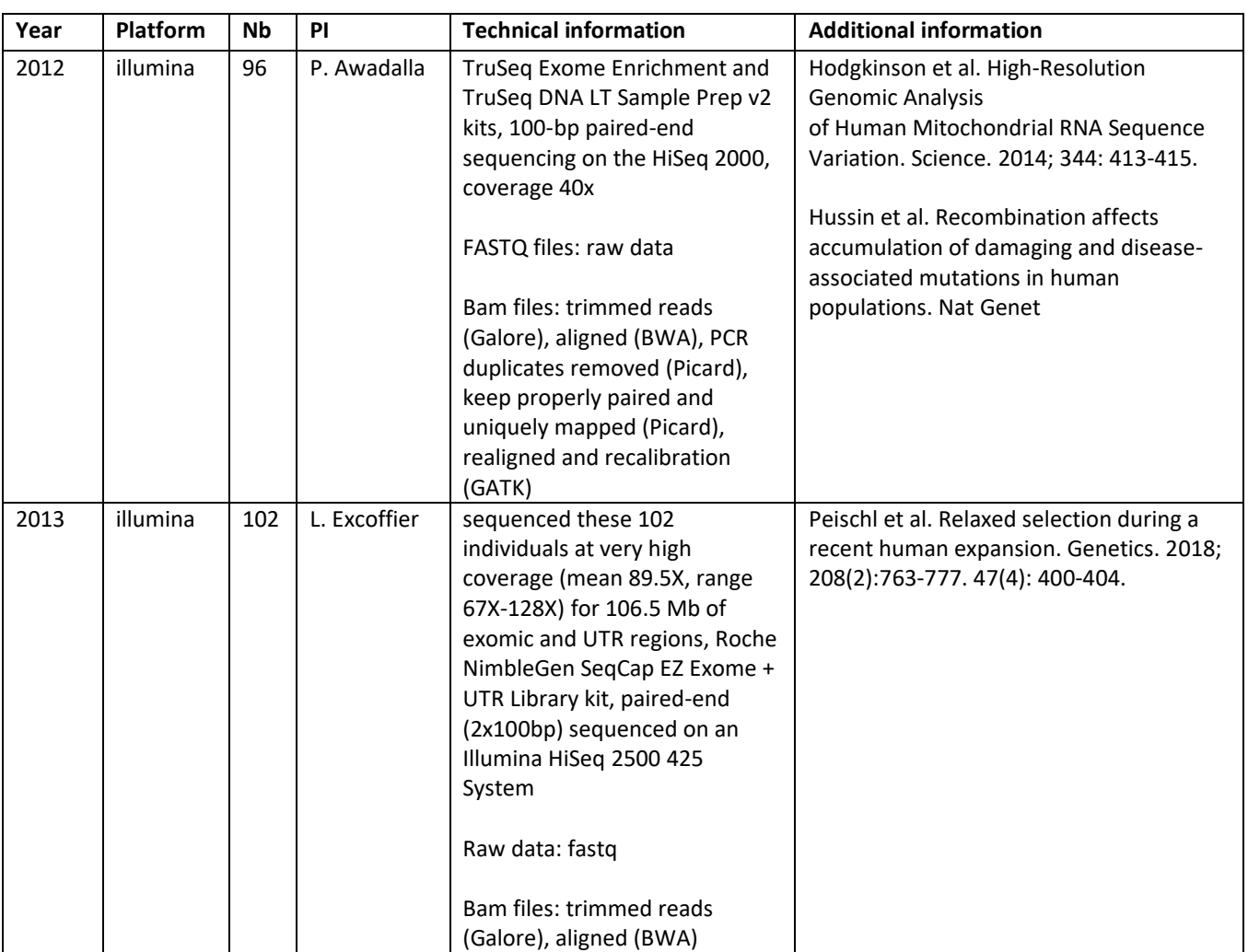

## **2.2 Creating the VCF files**

<span id="page-17-2"></span>CARTaGENE offers a VCF of SNPs per set of Exome sequencing. Each VCF was produced using a set of pipelines and tools developed at McGill University and Génome Québec Innovation Centre (MUGQIC), called Genpipes. The SNP calling was performed on Beluga (Compute Canada) using dnaseq pipeline from Genpipes version 3.1.5 (link to dnaseq version 3.1.5). Input files are BAM files from each set.

Steps 22 to 29 from MUGQIC dnaseq pipeline were performed.

# <span id="page-18-0"></span>**3. RNA-SEQ DATA (n=911)**

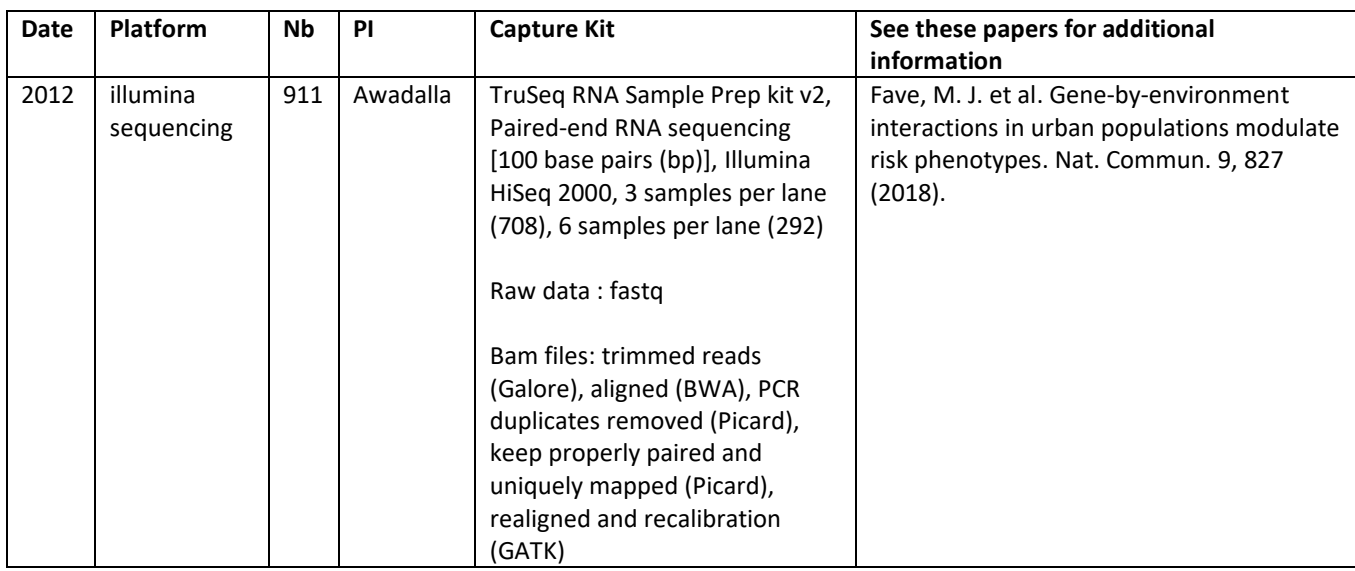

The CARTaGENE **RNA-seq data** has been generated through 1 PI-lead research projects:

# <span id="page-19-0"></span>**4. WHOLE GENOME SEQUENCING DATA (n=2184)**

## **4.1 Whole genome sequencing data summary**

<span id="page-19-1"></span>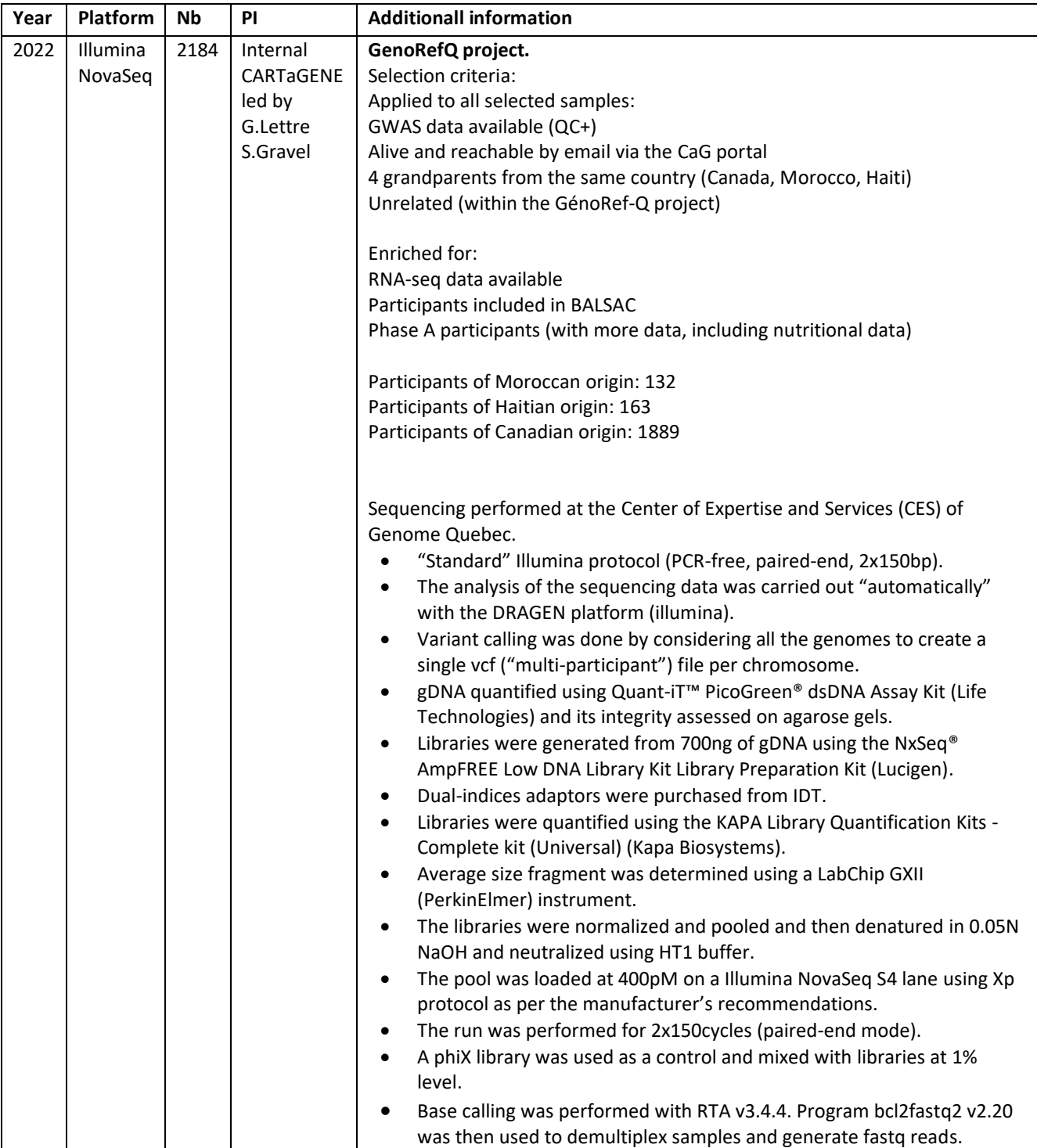

#### **4.2 Creating the dataset**

<span id="page-20-0"></span>Software used:

bcftools/1.16

plink/1.9b\_6.21-x86\_64

plink/2.00a3.6

seGMM v1.3.0 [\(https://github.com/liusihan/seGMM\)](https://github.com/liusihan/seGMM)

ENSEMBL VARIANT EFFECT PREDICTOR v108.1

Filter VCFs created by Illumina DRAGEN on variant genotyping percent (at least 90%) and keep variants with 2 alleles.

for i in  $\S$ (seq 22); do bcftools view -i 'NS GT/NS > 0.9 & N ALT < 3' -O v -o chr\$i.vcf /lustre06/project/6068353/demallia/CARTaGENE/genorefq/GenoRefQ\_msVCF/final\_pe r\_region.vcf.chr\$i.gz; done bcftools view -i 'NS GT/NS > 0.9 & N ALT < 3' -O v -o chrX.vcf /lustre06/project/6068353/demallia/CARTaGENE/genorefq/GenoRefQ\_msVCF/final\_pe r\_region.vcf.chrX.gz

Create multi-allelic VCFs, filtering again on variant genotyping percent (at least 90%). These multi-allelic variants are not used for quality control.

for i in \$(seq 22); do bcftools view -i 'NS GT/NS > 0.9 & N ALT > 2' -O v -o chr\$i\\_multial.vcf /lustre06/project/6068353/demallia/CARTaGENE/genorefq/GenoRefQ\_msVCF/final\_pe r\_region.vcf.chr\$i.gz; done bcftools view -i 'NS GT/NS > 0.9 & N ALT > 2' -O v -o chrX multial.vcf /lustre06/project/6068353/demallia/CARTaGENE/genorefq/GenoRefQ\_msVCF/final\_pe r\_region.vcf.chrX.gz

Create a PLINK version with all the autosomal chromosomes and chromosome X. Remove variants with "NON\_REF" as alternate allele.

for i in \$(seq 22); do plink --vcf chr\$i.vcf --double-id --setmissing-var-ids @:#:\\$1:\\$2 --make-bed --keep-allele-order --out chr\$i; done

plink --vcf chrX.vcf --double-id --set-missing-var-ids @:#:\\$1:\\$2 - make-bed --keep-allele-order --out chrX

grep NON\_REF chr\*.bim

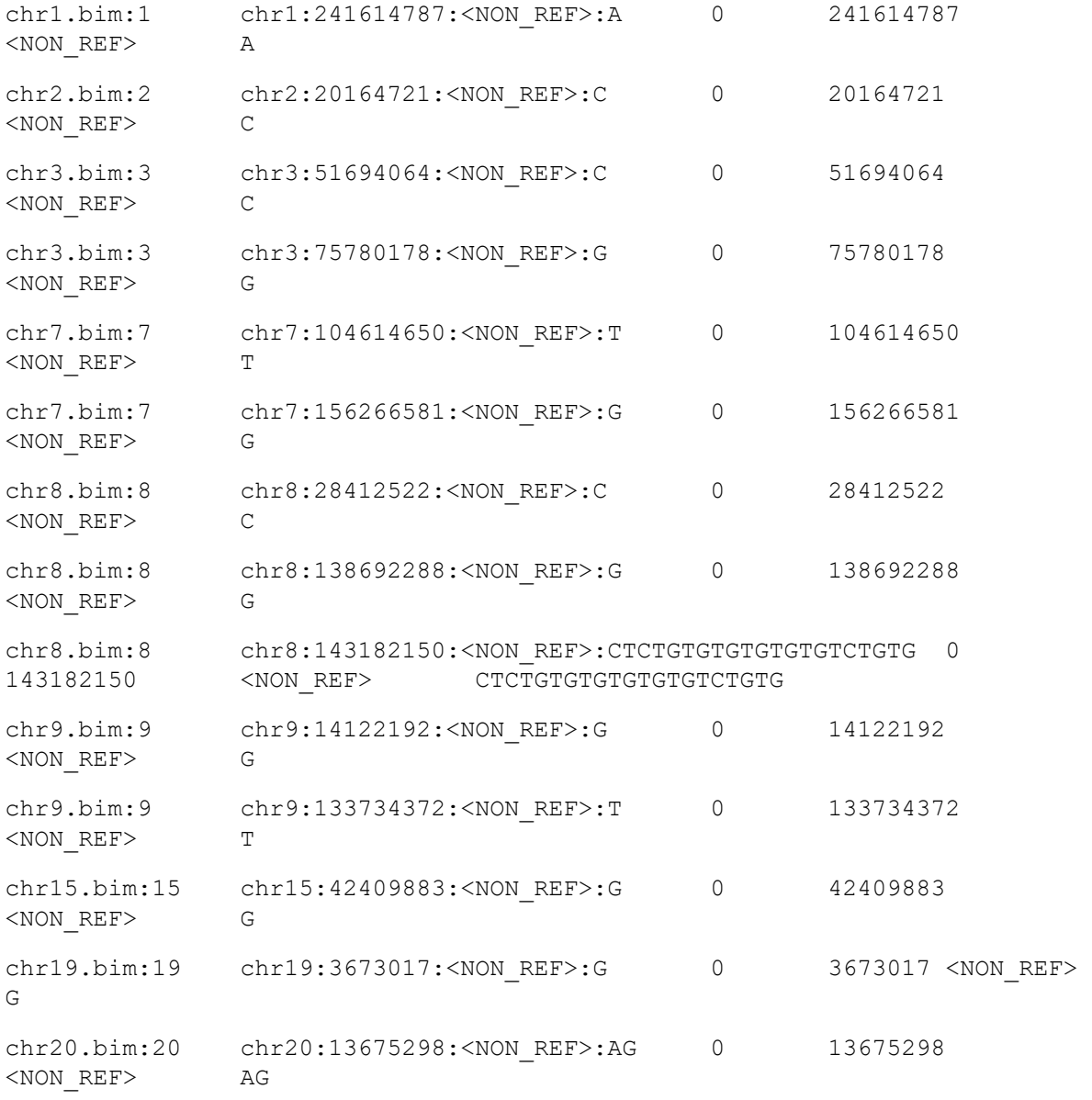

plink --merge-list list\_for\_merge\_chrAutX --exclude range list\_var\_to\_exclude\_NON\_REF --make-bed --keep-allele-order --out chrAutX

Fix 3 sample IDs that contained errors.

mv chrAutX.fam chrAutX.fam\_ORI

sed

's/Sample\_MPS12347215\_MPS12347234\_B01/Sample\_11101257\_MPS12347234\_B01/g;s/Sam ple\_MPS12347215\_MPS12347234\_A01/Sample\_11139397\_MPS12347234\_A01/g;s/Sample\_MP S12347215\_MPS12347234\_C01/Sample\_11127964\_MPS12347234\_C01/g' chrAutX.fam\_ORI > chrAutX.fam

Compute variant missingness and individual missingness.

plink -bfile chrAutX --missing --out chrAutX

Compute Hardy-Weinberg equilibrium. Not used for filtering because of mixed populations in the dataset.

plink -bfile chrAutX --hardy midp --out chrAutX

Create a pruned version of the dataset.

plink -bfile chrAutX --indep-pairwise 500 100 0.3 --out chrAutX\_indep plink -bfile chrAutX --extract chrAutX\_indep.prune.in --make-bed --out chrAutX.pruned

Compute heterozygozity on the pruned version.

plink -bfile chrAutX.pruned --het --out chrAutX.pruned

Remove these samples because missingness > 0.05.

```
awk '$6 > 0.05' chrAutX.imiss
 FID IID 
MISS PHENO N MISS N GENO F MISS
 Sample 11100002 MPS12346936 A04 Sample 11100002 MPS12346936 A04
Y 6382957 71528595 0.08924
 Sample 11103481 MPS12346936 G04 Sample 11103481 MPS12346936 G04
Y 6597188 71528595 0.09223
```
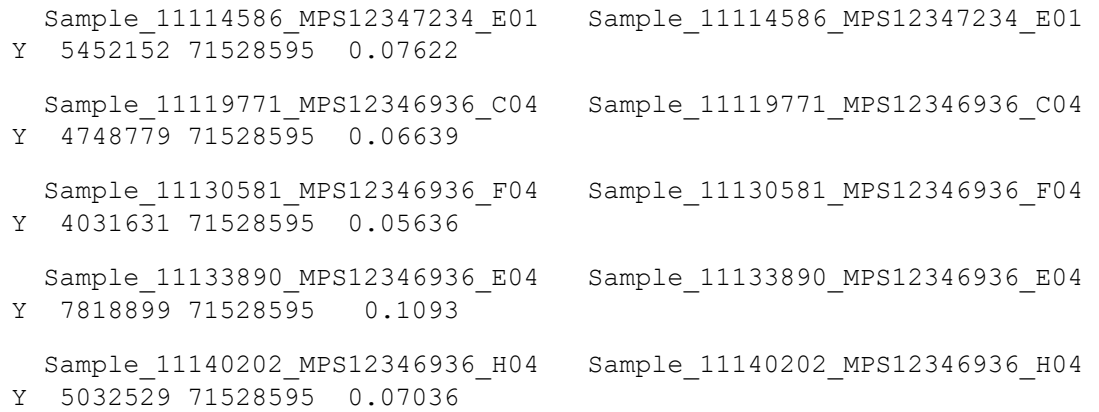

Remove these samples because their heterozygosities are outliers: abs(Fheterozygosity) > 0.4.

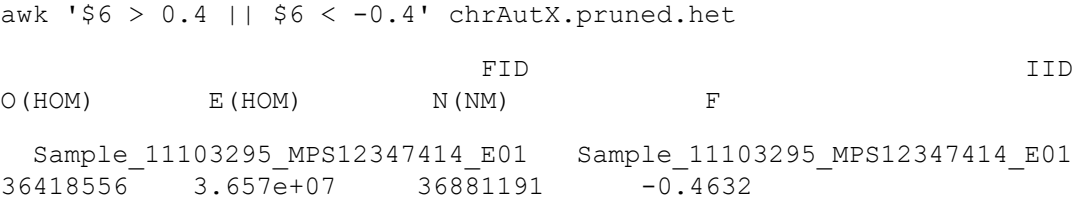

Create QC'ed version. Remove monomorphic variants.

```
echo '11100002 11100002' > list sample to remove
echo '11103481 11103481' >> list sample to remove
echo '11114586 11114586' >> list sample to remove
echo '11119771 11119771' >> list sample to remove
echo '11130581 11130581' >> list sample to remove
echo '11133890 11133890' >> list sample to remove
echo '11140202 11140202' >> list sample to remove
echo '11103295 11103295' >> list sample to remove
plink -bfile chrAutX --remove list sample to remove --geno 0.05 --maf
0.0000001 --make-bed --out chrAutX QC
```
Compute genotype concordance between the WGS dataset and the GSA17k dataset. Concordance was similar for the other 4 GSA datasets.

mv chrAutX\_QC.bim chrAutX\_QC.bim\_ORI

```
awk '{ if ($5 < $6) print $1 "\t" $1 " " $4 " " $5 " " $6 "\t" $3 "\t" $4
"\t" $5 "\t" $6; else print $1 "\t" $1 " " $4 " " $6 " " $5 "\t" $3 "\t" $4
"\t" $5 "\t" $6; }' chrAutX QC.bim ORI > chrAutX QC.bim
plink2 -bfile chrAutX_QC --pgen-diff 
gsa.17k.final.WR_hg38.wodup.QC.no_mono.bed 
gsa.17k.final.WR_hg38.wodup.QC.no_mono.bim 
gsa.17k.final.WR_hg38.wodup.QC.no_mono.fam --out chrAutX_QC.GSA17Kconcordance
```
Compute classification of six sex chromosome karyotypes (XX, XY, XYY, XXY, XXX, and X). No outliers were found.

seGMM --vcf chrX.vcf --input list cram -a CRAM -t WGS -R resources\_broad\_hg38\_v0\_Homo\_sapiens\_assembly38.fasta -o out\_seGMM -n 50

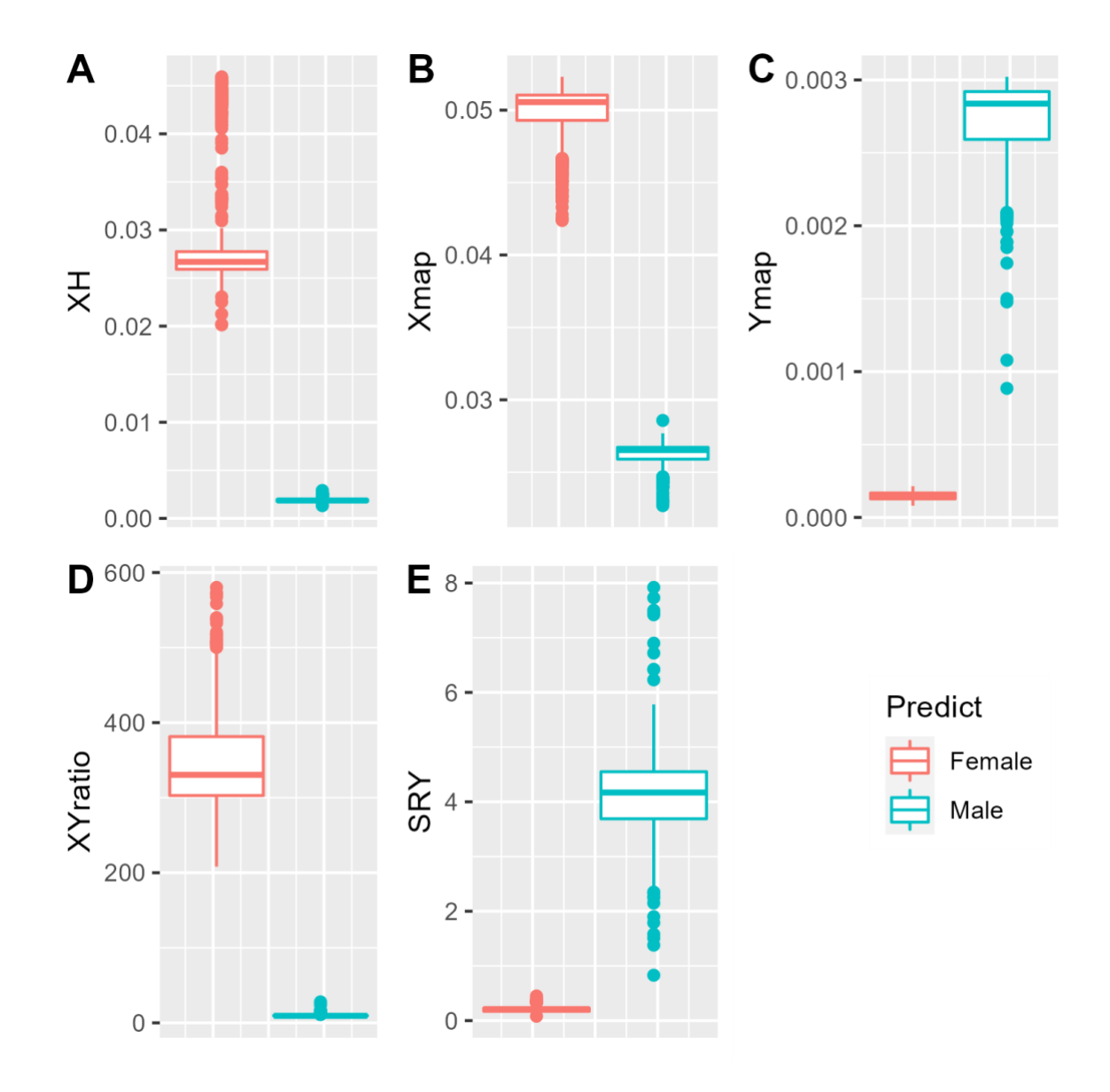

Create final version of VCFs. (Codes below are shown for chrX.)

First, we remove the 8 samples identified in the PLINK QC above, variants with missingness > 0.05, variants with NON\_REF as alt allele, and monomorphic variants.

We also set the variant IDs, so that it's easy to tell which variants were split from multi-allelic ones to create biallelic.

```
bcftools view -i 'NS_GT/NS > 0.95' -S ^list_sample_to_remove_VCF 
chrX_multial.vcf | bcftools norm -m -both | bcftools view -i 'ALT[0] !=
"NON REF"' -c 1 | bcftools annotate --set-id
+'%CHROM\ %POS\ %REF\ %FIRST ALT\ m' -O v -o chrX multial split QCed.vcf
```

```
bcftools view -i 'NS GT/NS > 0.95' -S ^list sample to remove VCF chrX.vcf |
bcftools norm -m -both | bcftools view -i 'ALT[0] != "NON REF"' -c 1 -O v -o
chrX_bial_step1.vcf
bcftools annotate --set-id +'%CHROM\_%POS\_%REF\_%FIRST_ALT' -O v -o 
chrX bial QCed.vcf chrX bial step1.vcf
```
Merge the bi-allelic part and the multi-allelic split part. Also fix the 3 sample IDs with errors.

```
bcftools concat chrX_bial_QCed.vcf chrX_multial_split_QCed.vcf | bcftools 
reheader -s list sample to rename | bcftools sort -T
/scratch/lokensin/tmp_bcftools_sort -O z -o chrX_merged.vcf.gz -m 9G
```
Remove remaining variants with NON\_REF as an alternate allele (maybe a bug in bcftools).

zcat chrX merged.vcf.gz | grep -v -w '<NON REF>' > chrX FINAL.vcf

Compress and index the final VCF.

bgzip chrX\_FINAL.vcf tabix -p vcf chrX\_FINAL.vcf.gz

Compute summary statistics, such as allele frequencies and Hardy-Weinberg equilibrium p-values, per population.

```
for i in \S(seq 1 22) X Y; do plink --vcf chr$i\ FINAL.vcf.gz --double-id --
make-bed --keep-allele-order --out chr$i\ FINAL --memory 14800; plink -bfile
chr$i\ FINAL --keep list sample FINALVCF FrenchCanada.ID --freq counts gz --
out chr$i\ FINAL FrenchCanada --memory 14800; plink -bfile chr$i\ FINAL --
keep list sample FINALVCF Haiti.ID --freq counts gz --out chr$i\ FINAL Haiti
--memory 14800; plink -bfile chr$i\ FINAL --keep
list sample FINALVCF Morocco.ID --freq counts gz --out chr$i\ FINAL Morocco -
-memory 14800; done
```

```
for i in \S(seq 1 22) X Y; do plink -bfile chr$i\ FINAL --keep
list sample FINALVCF FrenchCanada.ID --hardy midp gz --out
chr$i\ FINAL FrenchCanada --memory 14800; plink -bfile chr$i\ FINAL --keep
list sample FINALVCF Haiti.ID --hardy midp gz --out chr$i\ FINAL Haiti --
memory 14800; plink -bfile chr$i\ FINAL --keep
```
list sample FINALVCF Morocco.ID --hardy midp gz --out chr\$i\ FINAL Morocco -memory 14800; done

```
for i in $(seq 1 22) X Y; do echo $i; zcat chr$i\ FINAL Morocco.frq.counts.gz
| sed 's/\s\s*/\t/q' | cut -f 2- | head -n 1 | awk '{ printf $0 "\tALT AF\n"
}' > chr$i\_FINAL_Morocco.frq.counts.af; zcat 
chr$i\ FINAL Morocco.frq.counts.gz | sed 's/\s\s*/\t/g' | cut -f 2- | tail -n
+2 | awk '{ printf $0 "\t%.4g\n", $5 / ($5 + $6) }' >>
chr$i\ FINAL Morocco.frq.counts.af; gzip chr$i\ FINAL Morocco.frq.counts.af;
done
for i in \S(seq 1 22) X Y; do echo \Si; zcat chr\Si\S FINAL Haiti.frq.counts.qz |
sed 's/\s\s*/\t/g' | cut -f 2- | head -n 1 | awk '{ printf \0 "\tALT AF\n" }'
> chr$i\ FINAL Haiti.frq.counts.af; zcat chr$i\ FINAL Haiti.frq.counts.qz |
sed 's/\s\s*/\t/g' | cut -f 2- | tail -n +2 | awk '{ printf $0 "\t%.4g\n", $5
/ (55 + 56) }' >> chr$i\ FINAL Haiti.frq.counts.af; gzip
chr$i\ FINAL Haiti.frq.counts.af; done
for i in $(seq 1 22) X Y; do echo $i; zcat 
chr$i\ FINAL FrenchCanada.frq.counts.gz | sed 's/\s\s*/\t/g' | cut -f 2- |
head -n 1 | awk '{ printf $0 "\tALT AF\n" }' >
chr$i\ FINAL FrenchCanada.frq.counts.af; zcat
chr$i\ FINAL FrenchCanada.frq.counts.gz | sed 's/\s\s*/\t/g' | cut -f 2- |
tail -n +2 | awk '{ printf $0 "\t%.4g\n", $5 / ($5 + $6) }' >>
chr$i\ FINAL FrenchCanada.frq.counts.af; gzip
chr$i\ FINAL FrenchCanada.frq.counts.af; done
for i in $(seq 1 22) X Y; do echo $i; zcat chr$i\ FINAL Morocco.hwe.gz | sed
```
 $'s/\s\s'/\t/q'$  | cut -f 2- > chr\$i\ FINAL Morocco.hwe.tab; gzip chr\$i\ FINAL Morocco.hwe.tab; done

for i in \$(seq 1 22) X Y; do echo \$i; zcat chr\$i\\_FINAL\_Haiti.hwe.gz | sed  $'s/\s$ 's/\s\s\*/\t/g' | cut -f 2- > chr\$i\ FINAL Haiti.hwe.tab; gzip chr\$i\ FINAL Haiti.hwe.tab; done

for i in  $\S$ (seq 1 22) X Y; do echo  $\S$ i; zcat chr $\S$ i FINAL FrenchCanada.hwe.gz | sed 's/\s\s\*/\t/q' | cut -f 2- > chr\$i\ FINAL FrenchCanada.hwe.tab; gzip chr\$i\ FINAL FrenchCanada.hwe.tab; done

Annotate the variants using VEP (ENSEMBL VARIANT EFFECT PREDICTOR).

for i in  $\S$ (seq 1 22) X Y; do zcat chr\$i\ FINAL.vcf.gz | tail -n +3418 | cut f  $1-5$  > chr\$i\ FINAL.vep in; done

for i in \$(seq 1 22) X Y; do singularity exec -B /home/lokensin/projects/defglettre/programs/VEP/vep\_data:/vep\_data,/scratch/lokensin/CARTaGENE/GenoRefQ\_ QC\_20221206:/wdir --env-file /home/lokensin/projects/defglettre/programs/VEP/envfile /home/lokensin/projects/defglettre/programs/VEP/vep.sif /opt/vep/src/ensembl-vep/vep --offline --symbol --pick --check\_existing --af\_gnomadg --sift b --polyphen b --force\_overwrite --dir /vep data --plugin LoF, loftee path:/vep data/Plugins -i /wdir/chr\$i\\_FINAL.vep\_in -o /wdir/chr\$i\\_FINAL.vep\_out; done

Annotate the variants using FAVOR; run by the author Hufeng Zhou <hufengzhou@g.harvard.edu>.